# tehnot=ka

[https://tehnoteka.rs](https://tehnoteka.rs/?utm_source=tehnoteka&utm_medium=pdf&utm_campaign=click_pdf)

# **Uputstvo za upotrebu (EN)**

LOGITECH bežični miš M720

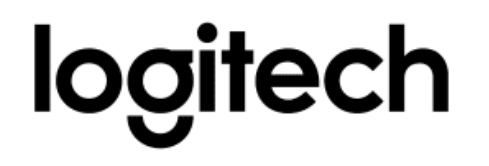

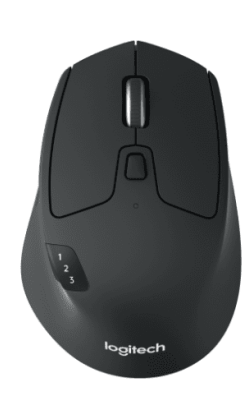

Tehnoteka je online destinacija za upoređivanje cena i karakteristika bele tehnike, potrošačke elektronike i IT uređaja kod trgovinskih lanaca i internet prodavnica u Srbiji. Naša stranica vam omogućava da istražite najnovije informacije, detaljne karakteristike i konkurentne cene proizvoda.

Posetite nas i uživajte u ekskluzivnom iskustvu pametne kupovine klikom na link:

[https://tehnoteka.rs/p/logitech-bezicni-mis-m720-akcija-cena/](https://tehnoteka.rs/p/logitech-bezicni-mis-m720-akcija-cena/?utm_source=tehnoteka&utm_medium=pdf&utm_campaign=click_pdf)

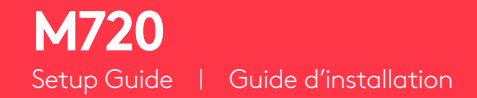

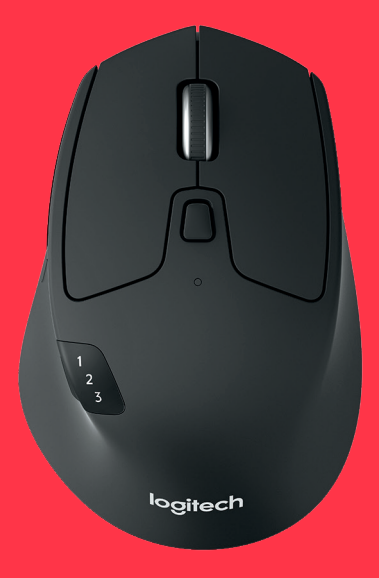

# logitech®

#### **LANGUAGES**

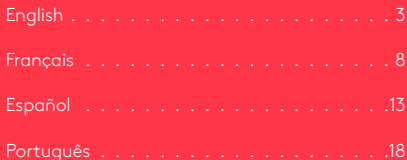

### **PRODUCT FEATURES**

- 
- Forward button
- Back button
- Toggle & connect button
- Hyper-fast scroll-wheel
- 
- Thumb button
- 
- Battery & Receiver storage

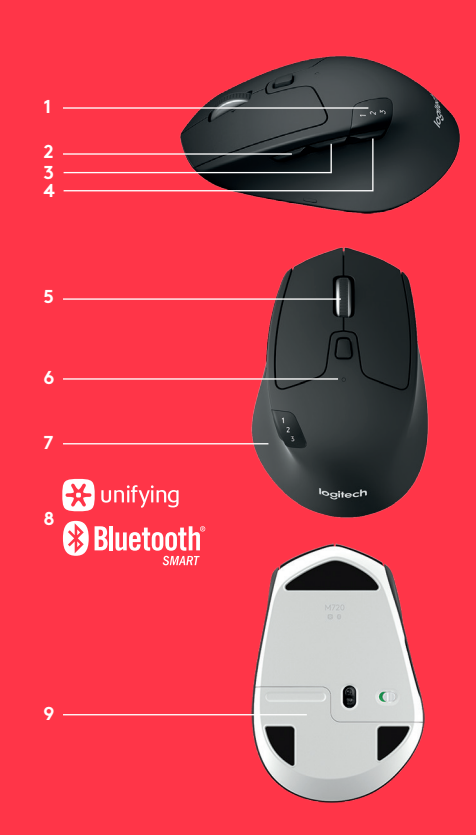

#### **GET STARTED**

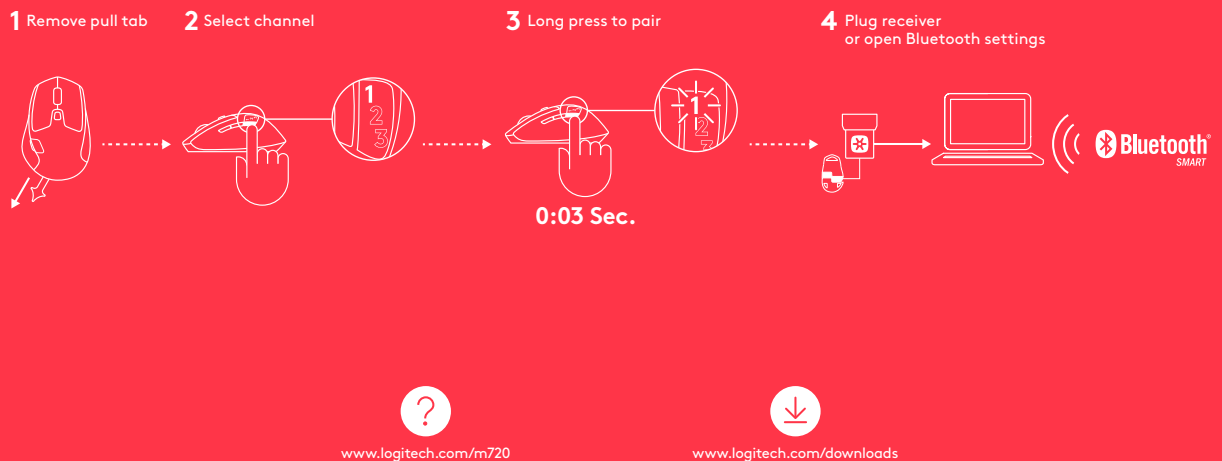

www.logitech.com/downloads Logitech® Options

# **CONNECT WITH R**unifying

#### **Requirements:**

USB port Unifying Software Windows 7, 8, 10 or later Mac OS X 10.10 or later Chrome OS

#### **How to connect with Unifying:**

- **1.** Download Unifying Software: http://support.logitech.com/software/unifying
- **2.** Make sure your M720 is turned on and a Unifying receiver is plugged in.
- **3.** Press and hold the toggle button below the display for 3 seconds (the LED on selected channel will start to blink fast).
- **4.** Open the Unifying software and follow the on-screen **instructions**

#### **Re-pair in Unifying!**

**Note!** You need Unifying Software to pair with a second receiver or to pair the mouse to another channel on the same receiver.

All three Easy-Switch channels can be paired in either *Bluetooth Smart* or Unifying. One Unifying receiver included in the box.

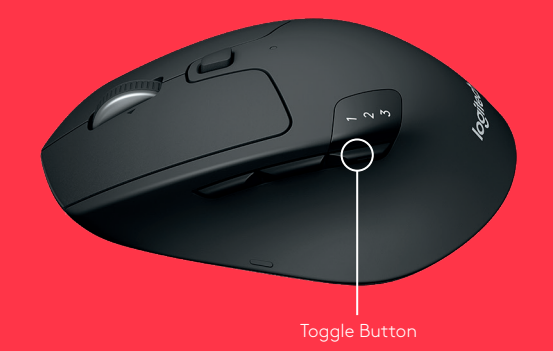

# **CONNECT WITH Bluetooth**

#### **Requirements:**

Your device has to support *Bluetooth Smart*

- Windows 8 or later
- Mac OS X 10.10 or later
- Android 5.0 or later

#### **How to pair a** *Bluetooth* **device:**

- **1.** Make sure your M720 is turned on
- **2.** Press and hold the toggle button below the display for 3 seconds (the LED on selected channel will start to blink fast)
- **3.** Open Bluetooth settings or Bluetooth device manager on your device and pair with "M720 Triathlon Mouse"

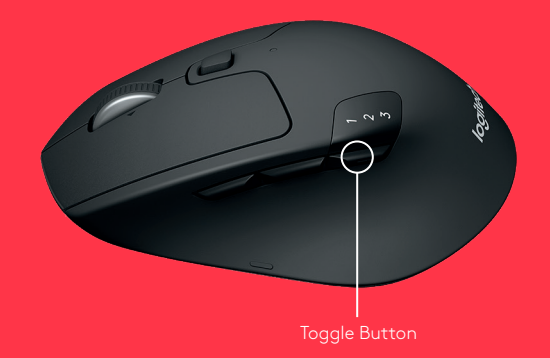

#### **LOGITECH OPTIONS**

Unlock the full potential of your M720 by installing Logitech Options software. In addition to optimizing the mouse for your operating system, the software lets you customize buttons and actions to fit your needs.

Logitech Options software also enable gestures for managing media, panning, zoom, and rotation, plus custom tasks.

**Mac | Windows**

www.logitech.com/downloads

# **CARACTÉRISTIQUES DU PRODUIT**

- 
- Bouton Suivant
- Bouton Précédent
- Bouton d'activation/de désactivation et de connexion
- Roulette de défilement ultra rapide
- Témoin de niveau de charge des piles
- Bouton de pouce
- Double connectivité
- Piles et espace de rangement du récepteur

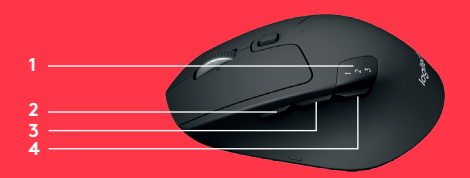

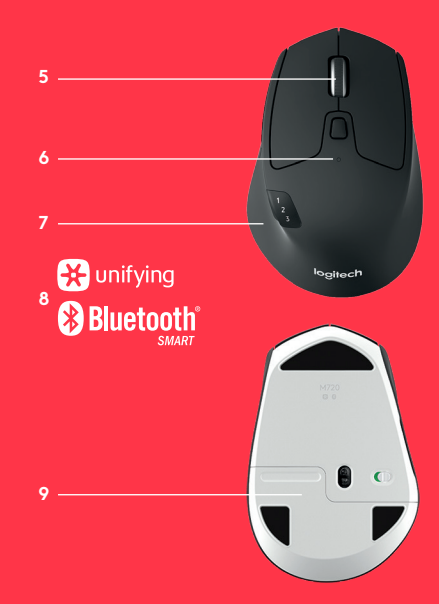

### **LANCEZ-VOUS DÈS AUJOURD'HUI**

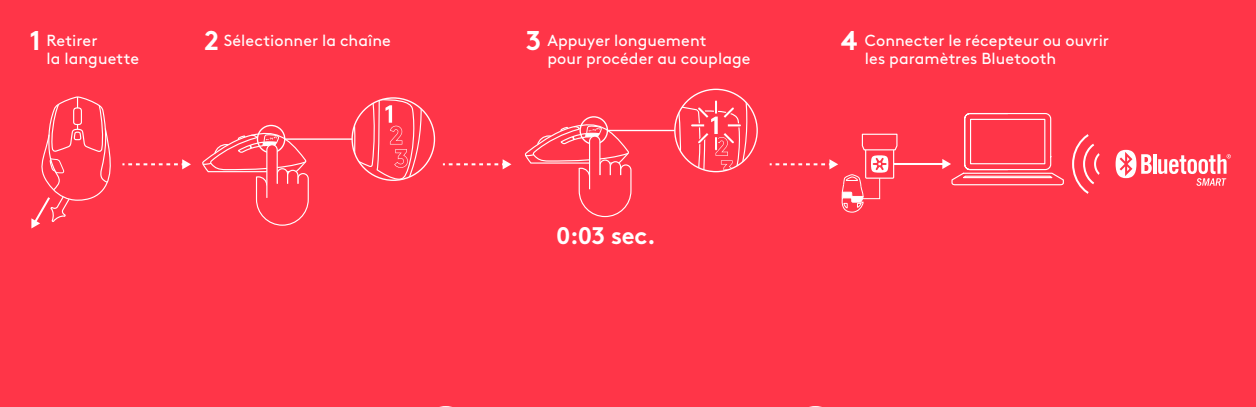

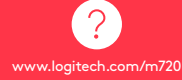

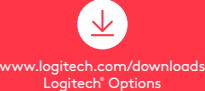

# **CONNEXION AVEC ex** unifying

#### **Conditions:**

Port USB Logiciel Unifying Windows 7, 8, 10 ou versions ultérieures Mac OS X 10.10 ou version ultérieure Chrome OS

#### **Procédure de connexion avec Unifying:**

- **1.** Téléchargez le logiciel Unifying: http://support.logitech.com/software/unifying.
- **2.** Assurez-vous que votre souris M720 est sous tension et qu'un récepteur Unifying est connecté.
- **3.** Appuyez sur l'un des commutateurs en-dessous de l'écran et maintenez-le enfoncé pendant 3 secondes (le témoin lumineux du canal sélectionné commence alors à clignoter rapidement).
- **4.** Ouvrez le logiciel Unifying, puis suivez les instructions affichées à l'écran.

#### **Couplez à nouveau le dispositif dans Unifying!**

**Remarque:** Le logiciel Unifying est nécessaire pour coupler la souris à un second récepteur ou à un autre canal sur le récepteur existant.

Les trois canaux Easy-Switch peuvent être couplés dans *Bluetooth Smart* ou Unifying. Un récepteur Unifying fourni.

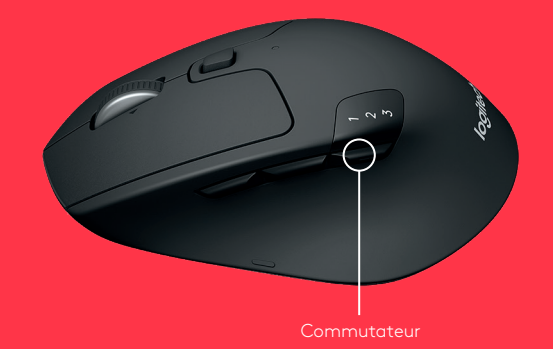

# **CONNEXION AVEC Bluetooth**

#### **Conditions:**

Votre dispositif doit être compatible *Bluetooth Smart*

- Windows 8 ou version ultérieure
- Mac OS X 10.10 ou version ultérieure
- Android 5.0 ou version ultérieure

#### **Procédure de couplage d'un dispositif** *Bluetooth***:**

- **1.** Vérifiez que votre M720 est sous tension.
- **2.** Appuyez sur le commutateur en-dessous de l'écran et maintenez-le enfoncé pendant 3 secondes (le témoin lumineux du canal sélectionné commence alors à clignoter rapidement).
- **3.** Ouvrez les paramètres Bluetooth ou le gestionnaire de périphériques Bluetooth de votre dispositif et lancez le couplage avec "M720 Triathlon Mouse"

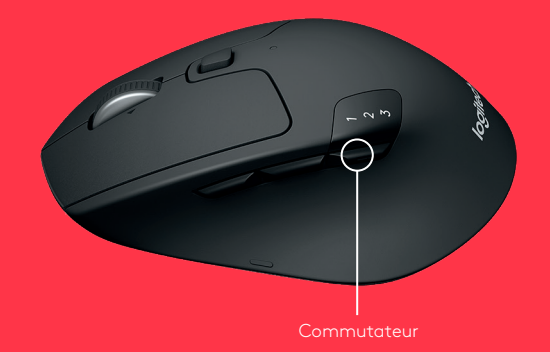

#### **LOGITECH OPTIONS**

le logiciel Logitech OptionsTM. Outre l'optimisation de la souris pour votre système d'exploitation, le logiciel vous permet de personnaliser les boutons et actions en fonction de vos besoins.

Le logiciel Logitech Options active également les mouvements de gestion des médias, du panoramique, du zoom et de la rotation, ainsi que des tâches personnalisées.

**Mac | Windows**

www.logitech.com/downloads

## **CARACTERÍSTICAS DEL PRODUCTO**

- 
- Botón de avance
- Botón de retroceso
- Botón de conexión y alternante
- Botón rueda con desplazamiento superrápido
- LED de estado de baterías
- Botón para el pulgar
- Conectividad doble
- Compartimento de baterías y receptor

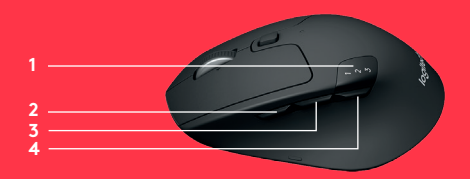

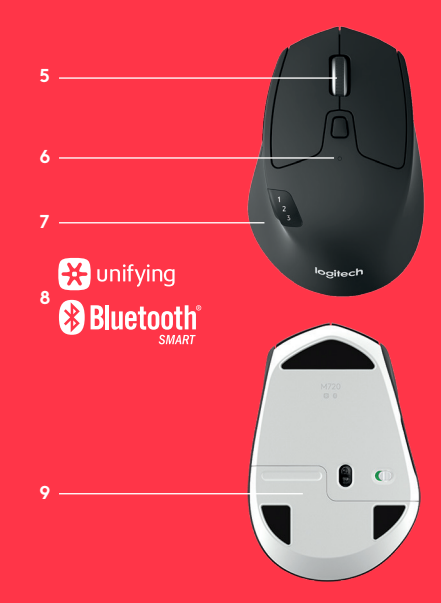

#### **INICIO**

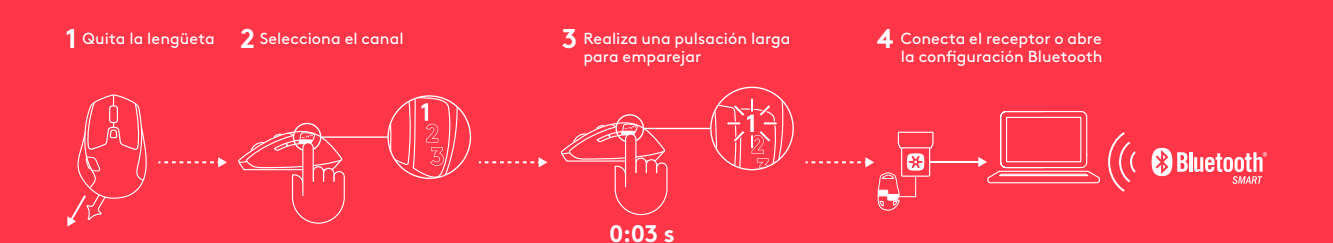

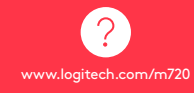

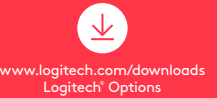

# **CONEXIÓN MEDIANTE ex** unifying

#### **Requisitos:**

Puerto USB

Software Unifying Windows 7, 8, 10 o posterior Mac OS X 10.10 o posterior Chrome OS

#### **Cómo conectar mediante Unifying:**

- **1.** Descarga el software Unifying: http://support.logitech.com/software/unifying
- **2.** M720 debe estar encendido y tener un receptor Unifying conectado.
- **3.** Mantén pulsado durante tres segundos el botón alternante situado debajo del botón 1 2 3 (el LED del canal seleccionado empezará a emitir destellos rápidos).
- **4.** Abre el software de la utilidad Unifying y sigue las instrucciones en pantalla.

#### **Reemparejamiento en Unifying**

**Nota:** Se necesita el software Unifying para emparejar el mouse a un segundo receptor, o para emparejar el mouse a otro canal en el receptor existente.

Los tres canales Easy Switch deben emparejarse mediante *Bluetooth Smart* o Unifying. Con el producto se incluye un receptor Unifying.

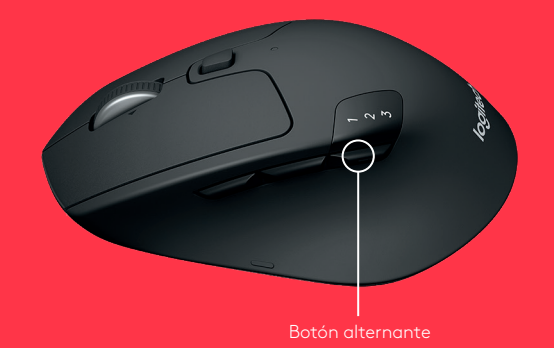

# **CONECTAR MEDIANTE Bluetooth**

#### **Requisitos:**

Tu dispositivo debe ser compatible con *Bluetooth Smart*

- Windows 8 o posterior
- Mac OS X 10.10 o posterior
- Android 5.0 o posterior

#### **Cómo emparejar un dispositivo** *Bluetooth***:**

- **1.** M720 debe estar encendido.
- **2.** Mantén pulsado durante tres segundo el botón alternante situado debajo del botón 1, 2, 3 (el LED del canal seleccionado empezará a emitir destellos rápidos)
- **3.** Abre la configuración Bluetooth o el administrador de dispositivos Bluetooth en tu dispositivo y empareja "M720 Triathlon Mouse"

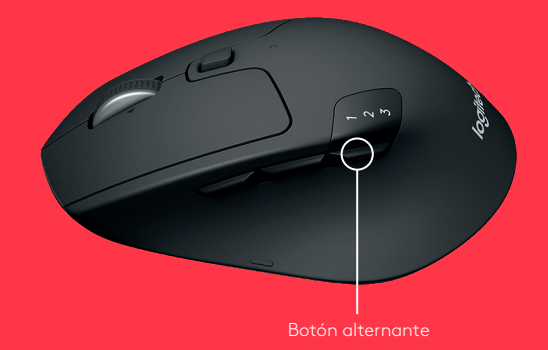

#### **LOGITECH OPTIONS**

el software Logitech Options. Además de optimizar el mouse para tu sistema operativo, el software te permite personalizar los botones y las acciones según tus necesidades.

Instala el software Logitech Options para activar los gestos para gestión multimedia, panorámica, zoom y rotación, y tareas personalizadas.

**Mac | Windows**

www.logitech.com/downloads

#### **RECURSOS DO PRODUTO**

- 
- Botão de avançar
- Botão Voltar
- Botão para alternar e conectar
- Roda de deslocamento ultra-rápida
- LED de bateria
- Botão para polegar
- Conectividade dupla
- Bateria e armazenamento do receptor

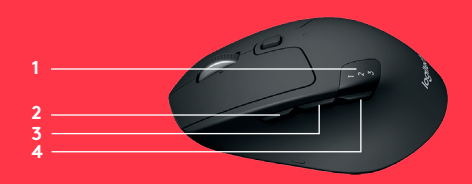

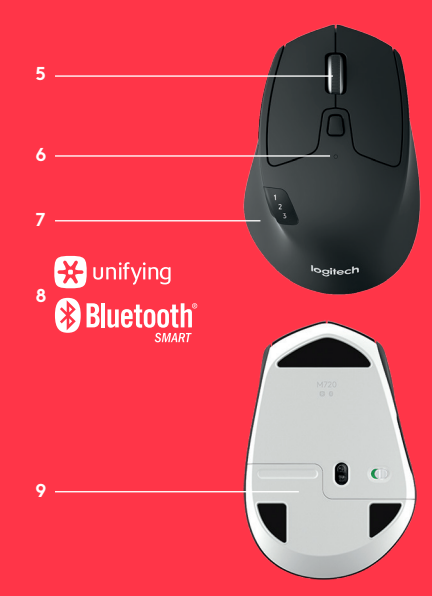

## **INTRODUÇÃO**

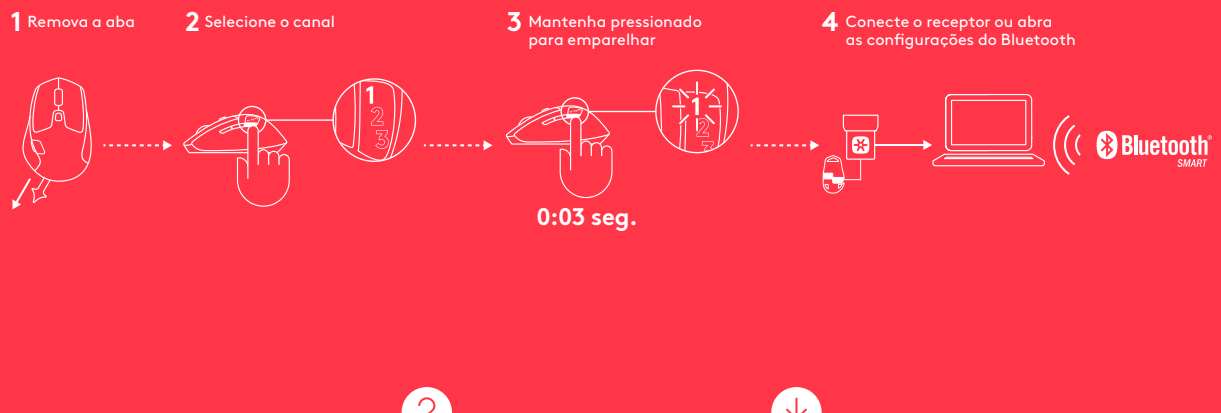

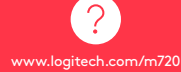

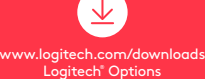

# **CONEXÃO COM R**unifying

#### **Requisitos:**

Porta USB

Software Unifying Windows 7, 8, 10 ou posterior Mac OS 10.10 ou posterior Chrome OS

#### **Como conectar usando o Unifying:**

- **1.** Faça download do software Unifying: http://support.logitech.com/software/unifying
- **2.** Certifique-se de que o M720 esteja ligado e que o receptor Unifying esteja conectado.
- **3.** Mantenha pressionado um dos botões de alternância abaixo do mostrador por três segundos (o LED no canal selecionado piscará rapidamente).
- **4.** Abra o software Unifying e siga as instruções na tela.

#### **Reemparelhe no Unifying!**

**Observação:** É necessário o software Unifying para emparelhar o mouse com um segundo receptor ou emparelhar o mouse com outro canal no receptor existente. Todos os três canais Easy-Switch podem ser emparelhados tanto com o *Bluetooth Smart* quanto com o Unifying. Um receptor Unifying está incluído na caixa.

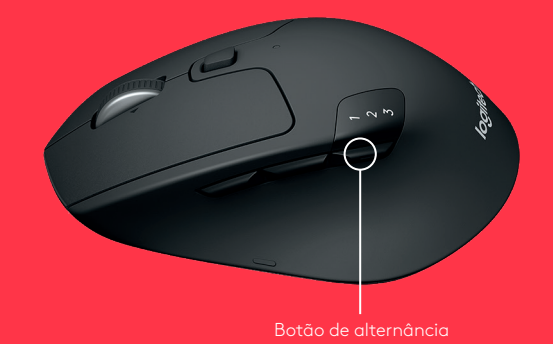

# **CONEXÃO COM Bluetooth**

#### **Requisitos:**

Seu dispositivo deve ser compatível com *Bluetooth Smart*

- Windows 8 ou posterior
- Mac OS X 10.10 ou posterior
- Android 5.0 ou posterior

#### **Como emparelhar com um dispositivo** *Bluetooth***:**

- **1.** Certifique-se de que o M720 esteja ligado.
- **2.** Mantenha pressionado o botão de alternância abaixo do mostrador por três segundos (o LED no canal selecionado vai piscar rapidamente)
- **3.** Abra as configurações de Bluetooth ou o gerenciador de Bluetooth do dispositivo e emparelhe com "M720 Triathlon Mouse"

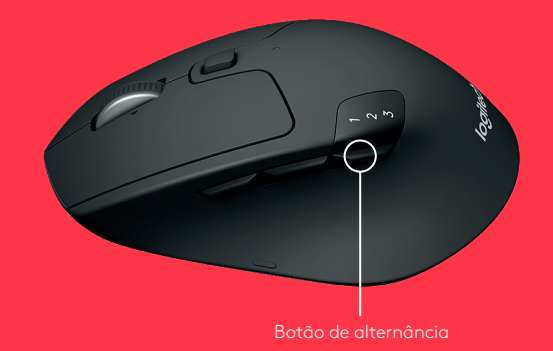

#### **LOGITECH OPTIONS**

Aproveite todo o potencial do seu M720 instalando o software Logitech Options. Além de otimizar o mouse de acordo com seu sistema operacional, o software permite personalizar botões e ações de acordo com a sua necessidade.

O software Logitech Options também ativa gestos específicos para o gerenciamento de mídia, panorâmica, zoom e rotação, além de outras tarefas personalizadas.

**Mac | Windows**

www.logitech.com/downloads

© 2016 Logitech. All rights reserved. Logitech, Logi and other Logitech marks are owned by Logitech and may be registered. The *Bluetooth*® word mark and logos are registered trademarks owned by Bluetooth SIG, Inc. All other trademarks are the property of their respective owners.

© 2016 Logitech. Tous droits réservés. Logitech, Logi et les autres marques Logitech sont la propriété de Logitech et sont susceptibles d'être déposées. La marque et les logos *Bluetooth*® sont des marques déposées détenues de leurs détenteurs respectifs.

WEB-621-000744.003

# tehnot=ka

Ovaj dokument je originalno proizveden i objavljen od strane proizvođača, brenda Logitech, i preuzet je sa njihove zvanične stranice. S obzirom na ovu činjenicu, Tehnoteka ističe da ne preuzima odgovornost za tačnost, celovitost ili pouzdanost informacija, podataka, mišljenja, saveta ili izjava sadržanih u ovom dokumentu.

Napominjemo da Tehnoteka nema ovlašćenje da izvrši bilo kakve izmene ili dopune na ovom dokumentu, stoga nismo odgovorni za eventualne greške, propuste ili netačnosti koje se mogu naći unutar njega. Tehnoteka ne odgovara za štetu nanesenu korisnicima pri upotrebi netačnih podataka. Ukoliko imate dodatna pitanja o proizvodu, ljubazno vas molimo da kontaktirate direktno proizvođača kako biste dobili sve detaljne informacije.

Za najnovije informacije o ceni, dostupnim akcijama i tehničkim karakteristikama proizvoda koji se pominje u ovom dokumentu, molimo posetite našu stranicu klikom na sledeći link:

[https://tehnoteka.rs/p/logitech-bezicni-mis-m720-akcija-cena/](https://tehnoteka.rs/p/logitech-bezicni-mis-m720-akcija-cena/?utm_source=tehnoteka&utm_medium=pdf&utm_campaign=click_pdf)